## **RHODE ISLAND DEPARTMENT OF CORRECTIONS**

## **Instructions for Accessing COVID-19 Test Results**

The following instructions should be utilized to obtain COVID-19 test results for those employees who tested at RIDOC. If your test was administered by an outside medical facility and/or doctor, please contact that office for results.

## *Do not call Dr. Berk to obtain your test results. Employees with questions, or who are seeking medical advice, should contact their health care provider.*

1. Go to the East Side Clinical Laboratory website at<https://escl.luminatehealth.com/>

**or**

Text "ESCL" to 66349

2. First-time users, select "Sign Up"

**Very Important:** When signing up, please make sure you use the same email address you provided when being tested. The three identifiers that are used to link you to your testing profile at RIDOC are name, date of birth and email address. This is the information that is registered with the lab. If the identifiers do not match, you will not be able to get your results; therefore, it is vitally important that you verify all of your information when checking in for testing.

- 3. Once you set up your account, you will get a verification email.
- 4. After you verify your email, log back into the portal.
- 5. If you have test results you will see them displayed.

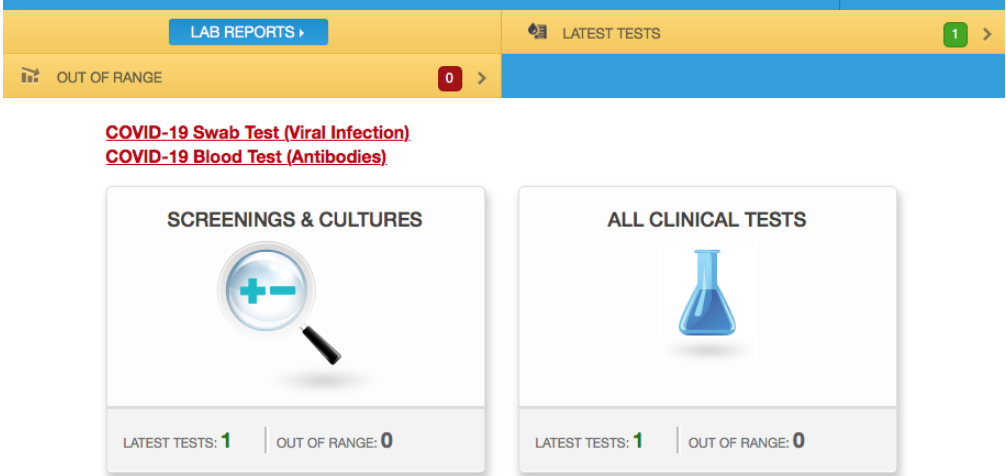

\*Typical turnaround time for results is 3-5 days after sample collection.

For ESCL Portal Support, please go to<https://interop.sonichealth.us/Contact/ESCL/results>